Technical Reference

020-001940-01

# E510 LED Display Controller

Serial Commands

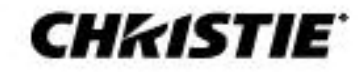

#### **NOTICES**

#### **COPYRIGHT AND TRADEMARKS**

Copyright © 2021 Christie Digital Systems USA, Inc. All rights reserved.

All brand names and product names are trademarks, registered trademarks or trade names of their respective holders.

#### **GENERAL**

Every effort has been made to ensure accuracy, however in some cases changes in the products or availability could occur which may not be reflected in this document. Christie reserves the right to make changes to specifications at any time without notice. Performance specifications are typical, but may vary depending on conditions beyond Christie's control such as maintenance of the product in proper working conditions. Performance specifications are based on information available at the time of printing. Christie makes no warranty of any kind with regard to this material, including, but not limited to, implied warranties of fitness for a particular purpose. Christie will not be liable for errors contained herein or for incidental or consequential damages in connection with the performance or use of this material. Canadian manufacturing facility is ISO 9001 and 14001 certified.

For the most current technical documentation and office contact information, visi[t www.christiedigital.com.](www.christiedigital.com)

#### **WARRANTY**

Products are warranted under Christie's standard limited warranty, the details of which are available at<https://www.christiedigital.com/help-center/warranties/> or by contacting your Christie dealer or Christie.

#### **PREVENTATIVE MAINTENANCE**

Preventative maintenance is an important part of the continued and proper operation of your product. Failure to perform maintenance as required, and in accordance with the maintenance schedule specified by Christie, will void the warranty.

#### **REGULATORY (if applicable)**

The product has been tested and found to comply with the limits for a Class A digital device, pursuant to Part 15 of the FCC Rules. These limits are designed to provide reasonable protection against harmful interference when the product is operated in a commercial environment. The product generates, uses, and can radiate radio frequency energy and, if not installed and used in accordance with the instruction manual, may cause harmful interference to radio communications. Operation of the product in a residential area is likely to cause harmful interference in which case the user will be required to correct the interference at the user's own expense. Changes or modifications not expressly approved by the party responsible for compliance could void the user's authority to operate the equipment.

CAN ICES-3 (A) / NMB-3 (A)

이 기기는 업무용(A급)으로 전자파적합등록을 한 기기이오니 판매자 또는 사용자는 이점을 주의하시기 바라며, 가정 외의 지역에서 사용하는 것을 목적으로 합니다.

#### **ENVIRONMENTAL**  $\odot$

The product is designed and manufactured with high-quality materials and components that can be recycled and reused. This symbol  $\boxtimes$  means that electrical and electronic equipment, at their end-of-life, should be disposed of separately from regular waste. Please dispose of the product appropriately and according to local regulations. In the European Union, there are separate collection systems for used electrical and electronic products. Please help us to conserve the environment we live in!

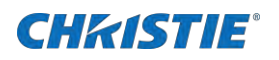

# **Content**

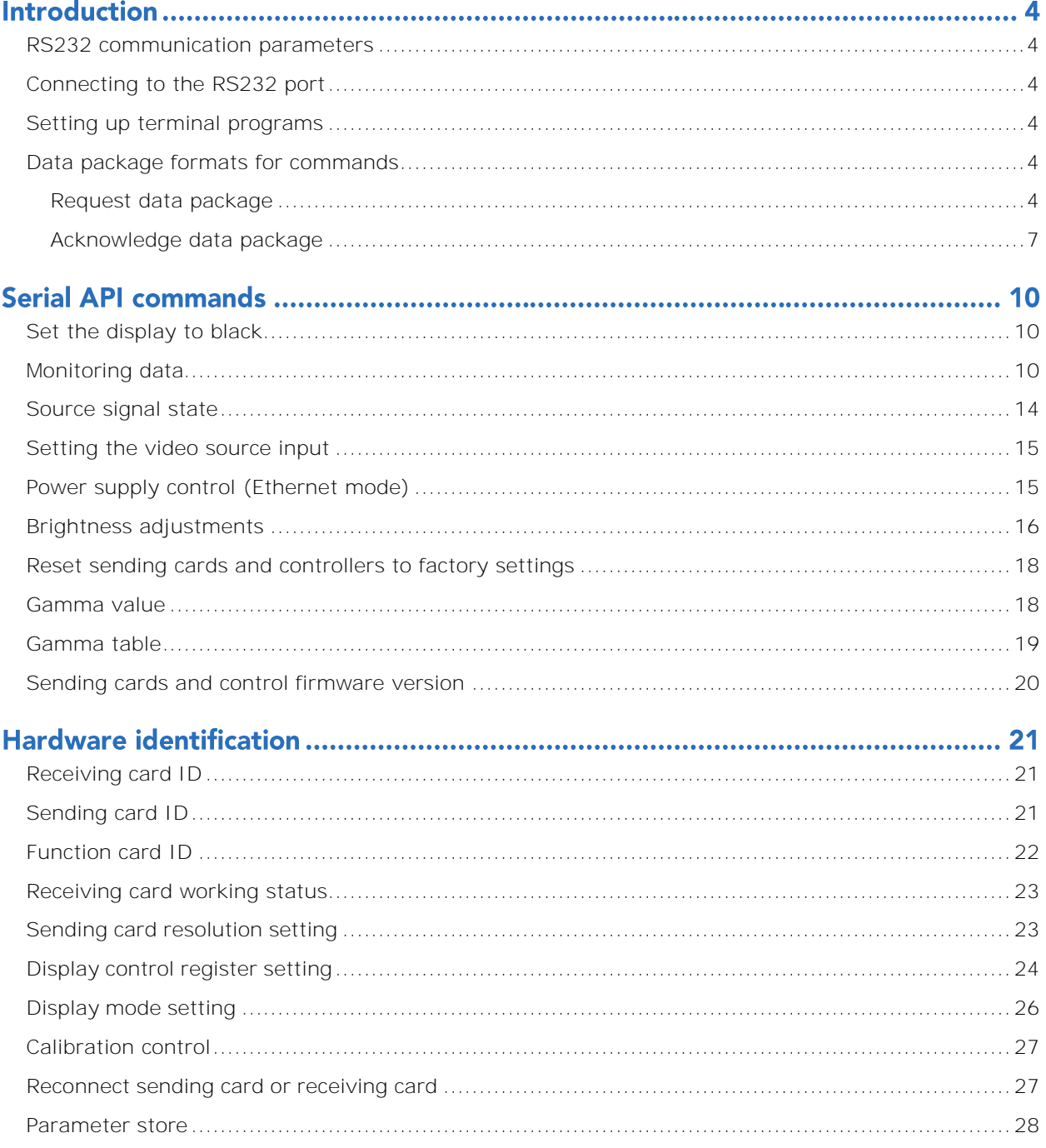

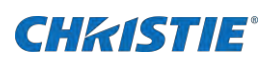

# **Introduction**

This document provides information and procedures for using serial commands (ASCII text messages) to control the product.

### <span id="page-3-0"></span>**RS232 communication parameters**

The RS232 IN port has several communication parameters.

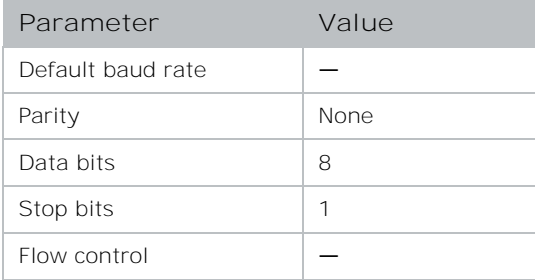

### <span id="page-3-1"></span>**Connecting to the RS232 port**

Use an RS232 connection to remotely access display controls and image setups, issue commands or queries, and receive replies.

- 1. Connect one end of a null standard 9-pin female to female modem cable to the projectorRS232 port.
- <span id="page-3-2"></span>2. Connect the other end of the null standard 9-pin female to female modem cable to a computer.

### **Setting up terminal programs**

Configure the settings for your terminal programs for proper echoing.

- 1. For TeraTerm, select **Setup** > **Terminal** and set the following:
	- Local echo: Checked
	- Transmit: CR+LF
- 2. For HyperTerm, select **Select File** > **Properties** > **ASCII setup** and set the following:
	- Send line ends with line feeds: Checked
	- Echo typed characters locally: Checked

### <span id="page-3-3"></span>**Data package formats for commands**

<span id="page-3-4"></span>Learn the format for request and acknowledge data packages.

### **Request data package**

The following provides information about the request data package.

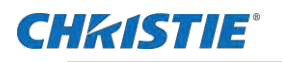

### **Byte definition**

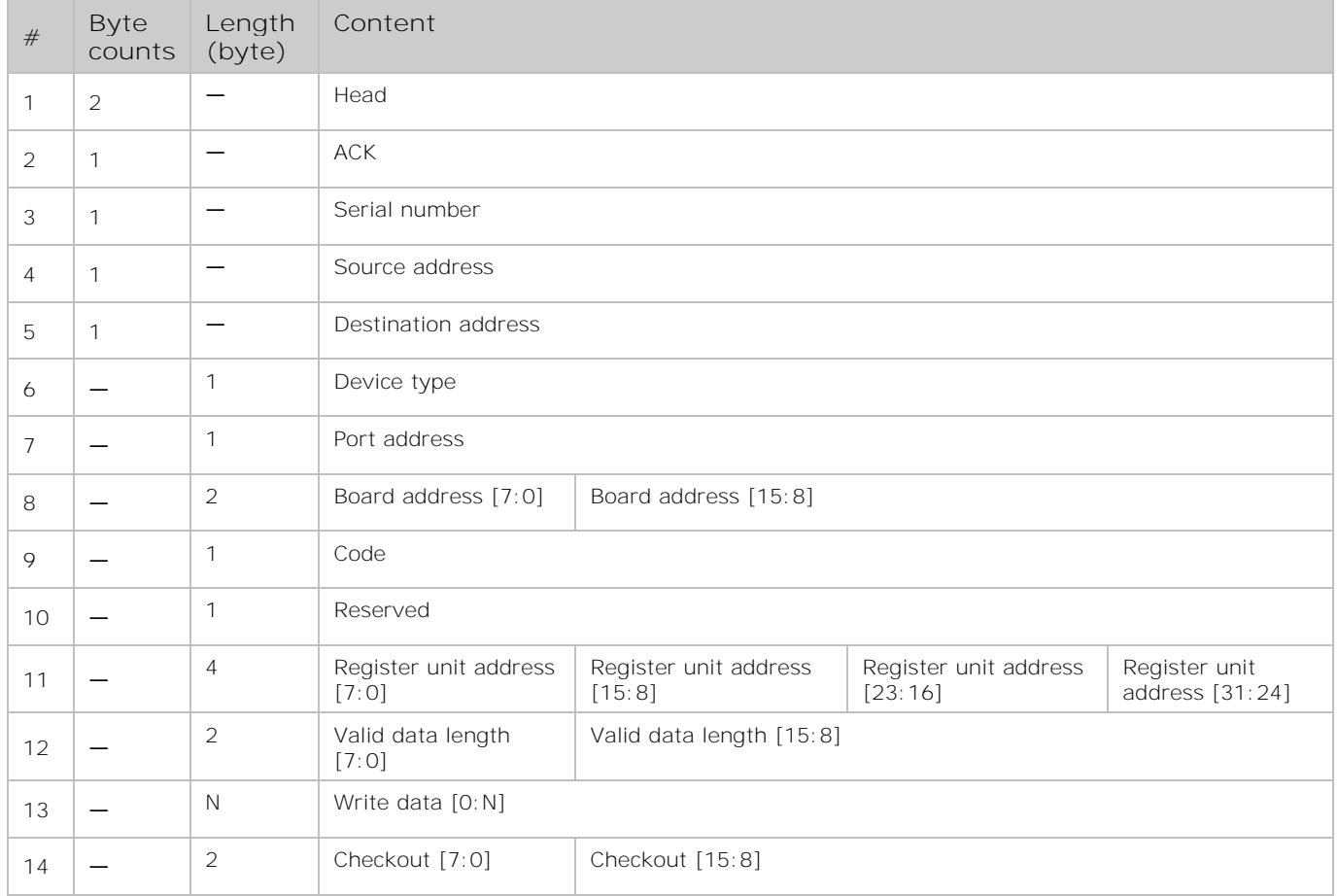

### **Notation**

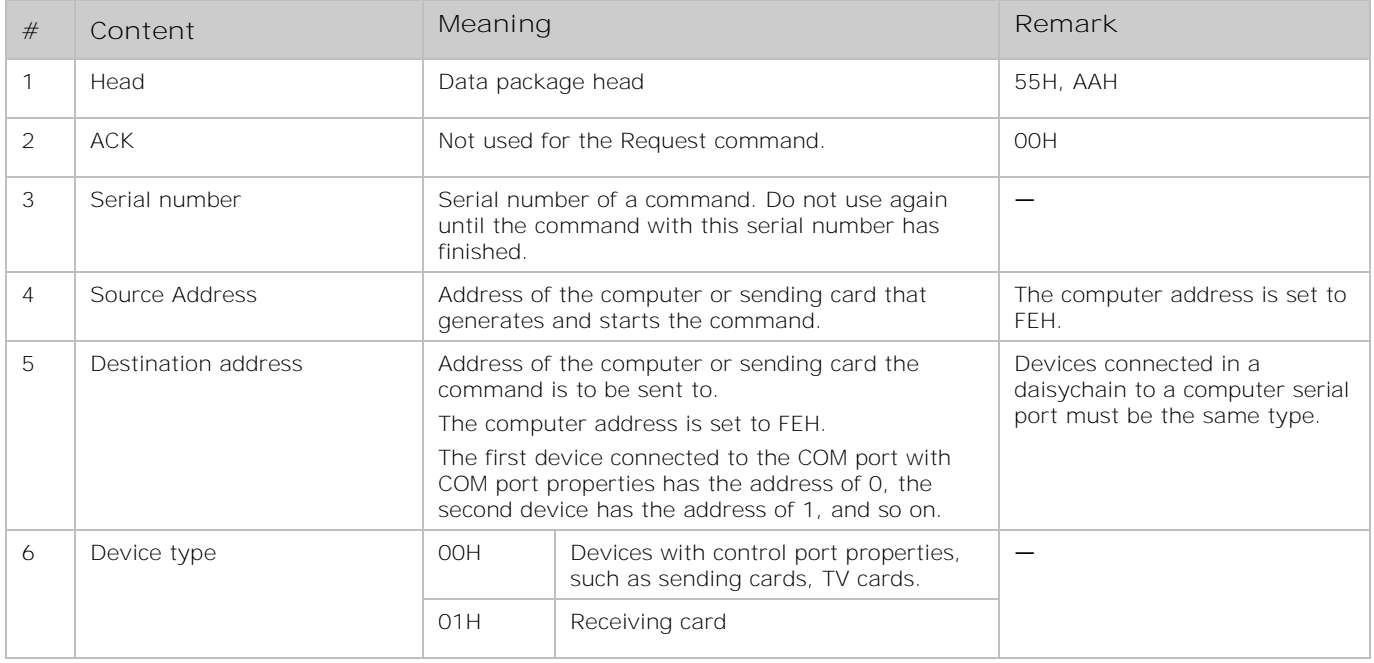

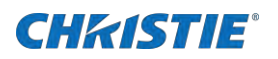

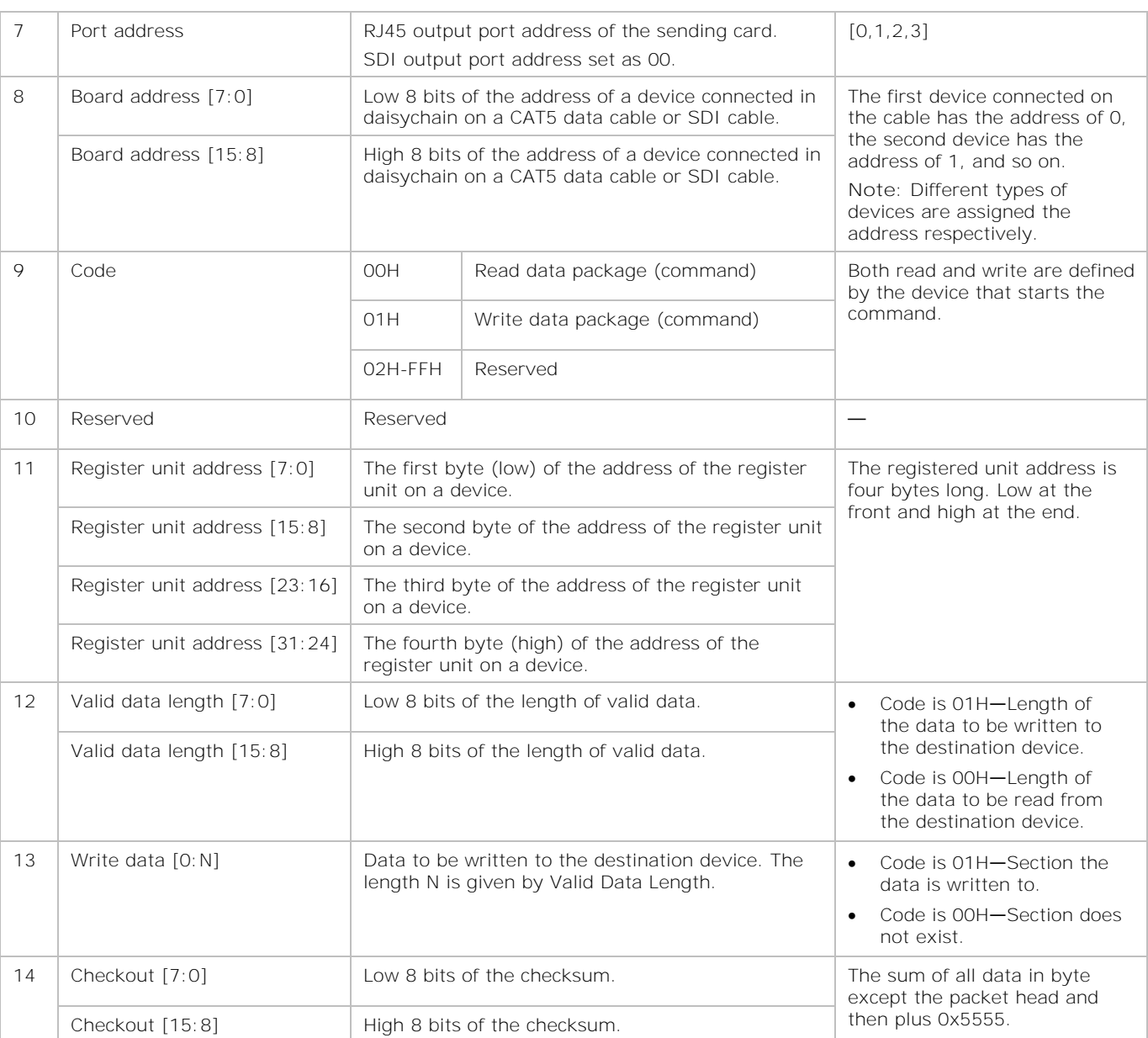

### **Example**

The following is an example of a valid data package command:

### 55 AA 00 32 FE 00 01 00 00 00 00 00 00 00 00 0A 00 01 61 59 0D 0A

 $\overline{1}$   $\overline{2}$   $\overline{3}$   $\overline{4}$   $\overline{5}$   $\overline{6}$   $\overline{7}$   $\overline{8}$   $\overline{9}$   $\overline{10}$   $\overline{11}$   $\overline{12}$   $\overline{14}$ 

Note the following:

- The numbers under the command correspond to the table above.
- Number 13 does not exist because the Code is 0 and the write data does not exist.
- $Checksum = 32 + FE + 01 + OA + 01 + 5555 = 5961$ , so checkout[7:0]=61, checkout[15:8]=59

# <span id="page-6-0"></span>Acknowledge data package

### **Byte definition**

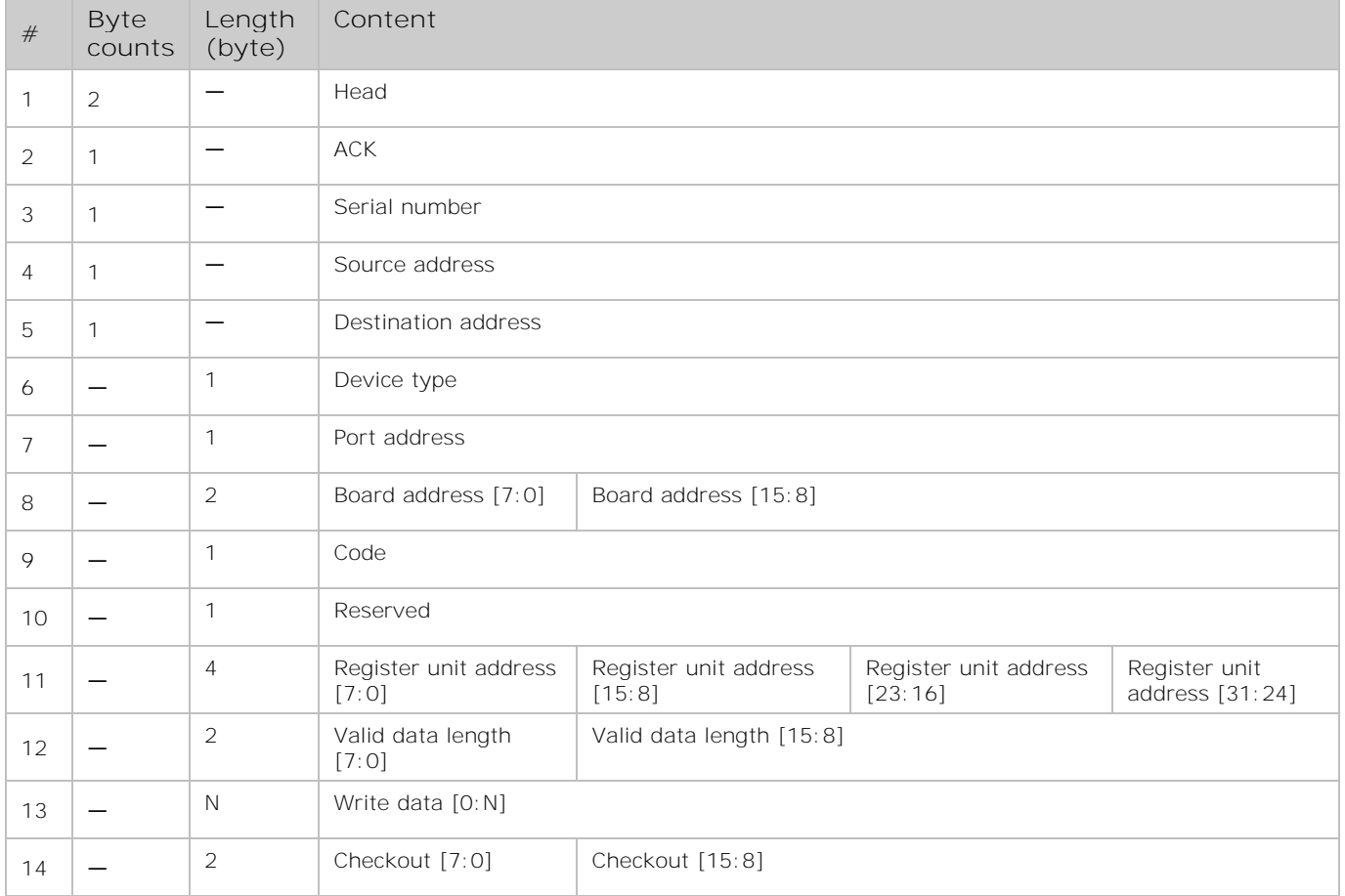

### **Notation**

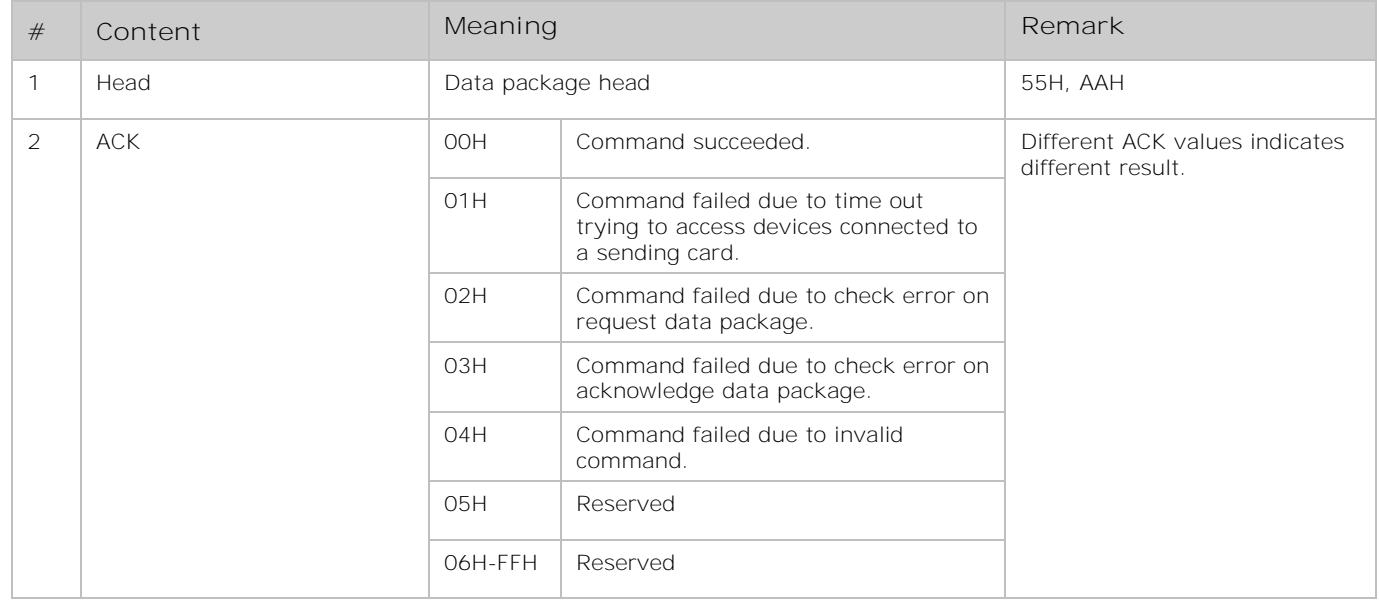

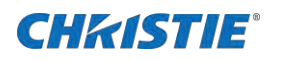

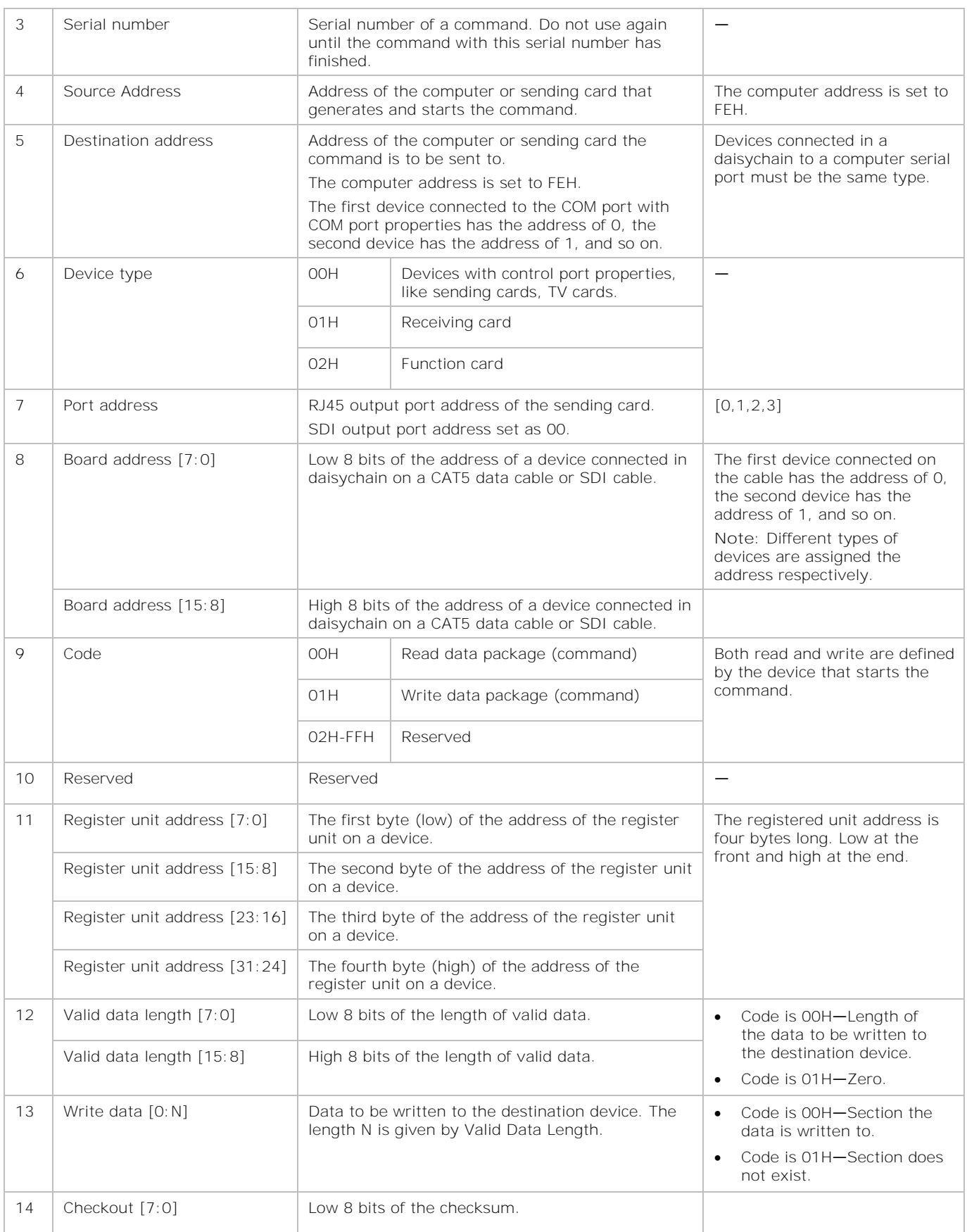

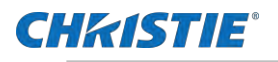

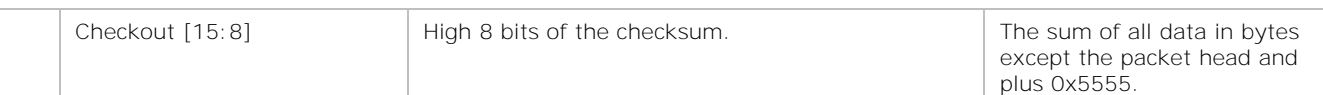

### **Example**

The following is an example of a data package received from the Com port:

### AA 55 00 5D 00 FE 00 00 00 00 01 00 10 00 00 05 00 00 C6 56 0D 0A

1 2 3 4 5 6 7 8 9 10 11 12 14

Note the following:

- The numbers under the command correspond to the table above.
- Number 13 does not exist because the Code is 01 and the write data does not exist.
- Checksum =  $5D + FE + 01 + 10 + 05 + 5555 = 56C6$ , so checkout[7:0]=C6, checkout[15:8]=56

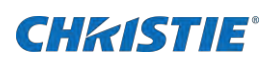

# **Serial API commands**

<span id="page-9-0"></span>Use the E510 LED Display Controller commands to modify product settings.

# Set the display to black

Change the display to black to simulate a power off command.

```
Set the display to black.
Request command:
55 AA 00 80 FE 00 01 00 FF FF 01 00 00 01 00 02 01 00 FF D6 59 0D 0A
Set the back to normal.
Request command:
55 AA 00 80 FE 00 01 00 FF FF 01 00 00 01 00 02 01 00 00 D7 58 0D 0A
```
## <span id="page-9-1"></span>**Monitoring data**

Monitor card or smart module may be required for some of the data.

The data is only valid when a monitor card or smart module is connected to the control system. When the data is retrieved, the first step is to check whether the monitor card or smart module exists by analyzing data at 0x000020.

If the monitor card or smart module does not exist, do not acquire the monitoring data.

### **Parameters**

- **Device**: Receiving card
- **Base address**: 0a000000 H
- **Data length**: 100HAll

All values are read-only.

#### **Commands**

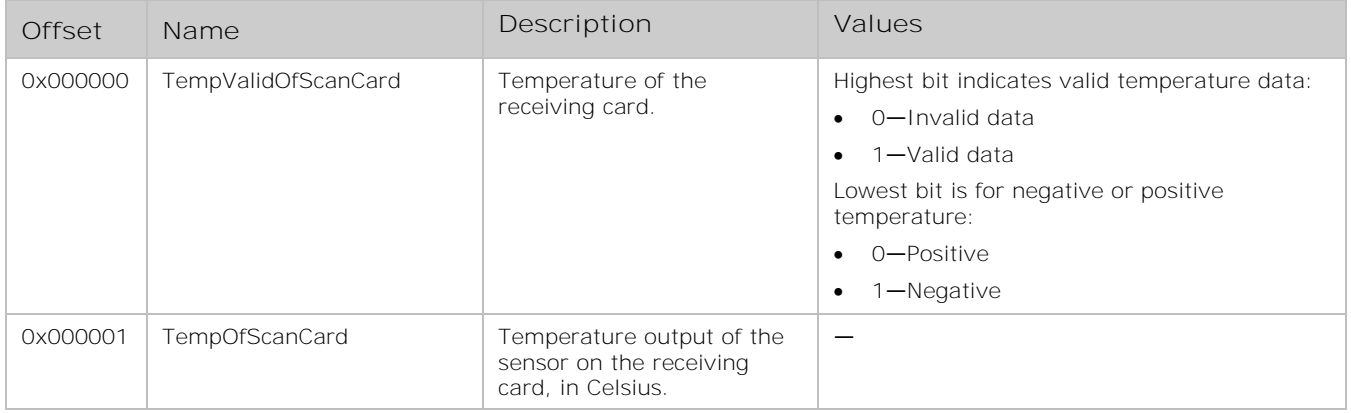

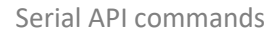

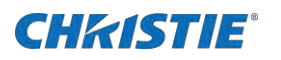

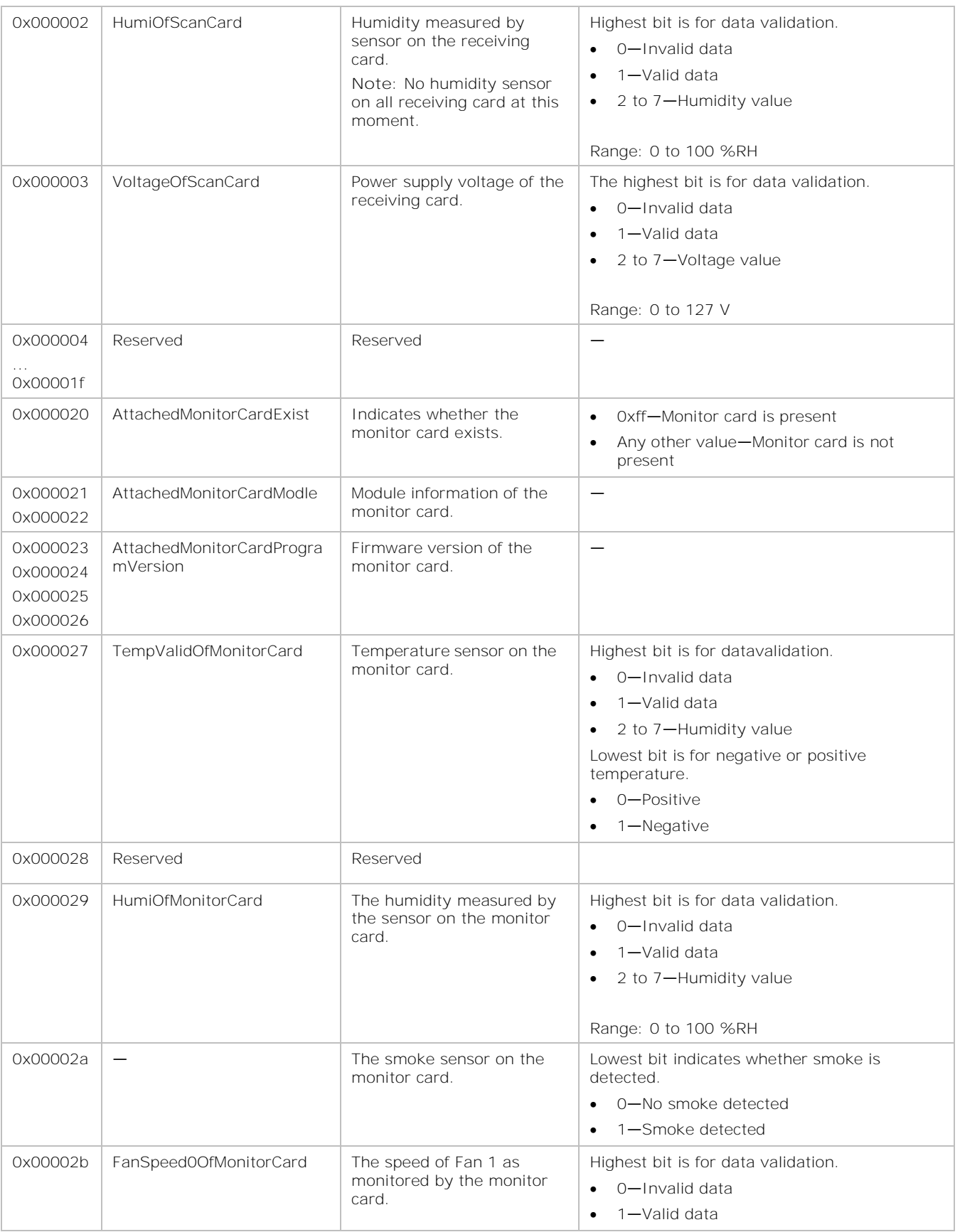

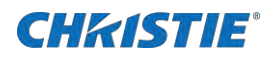

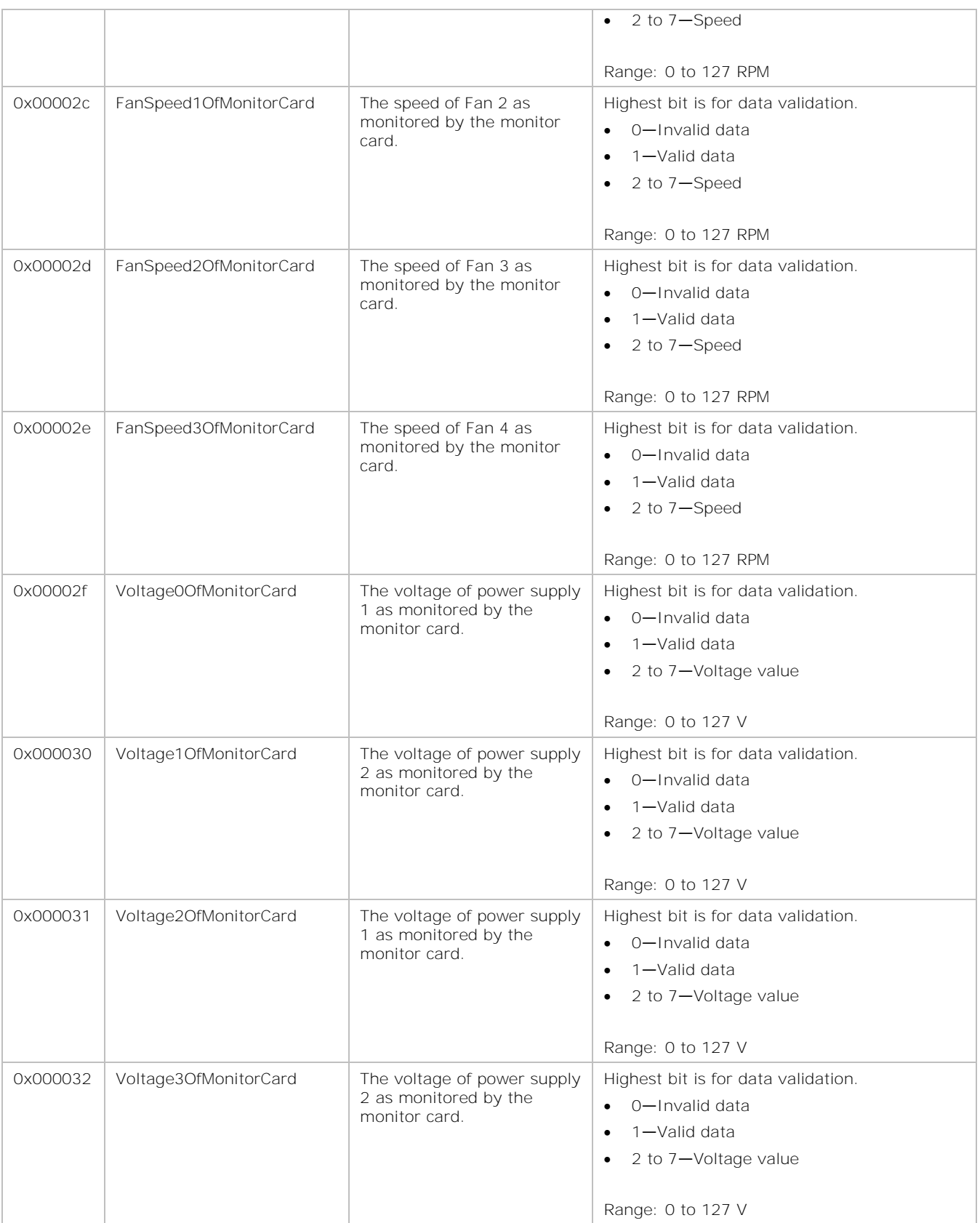

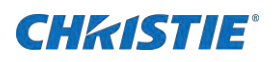

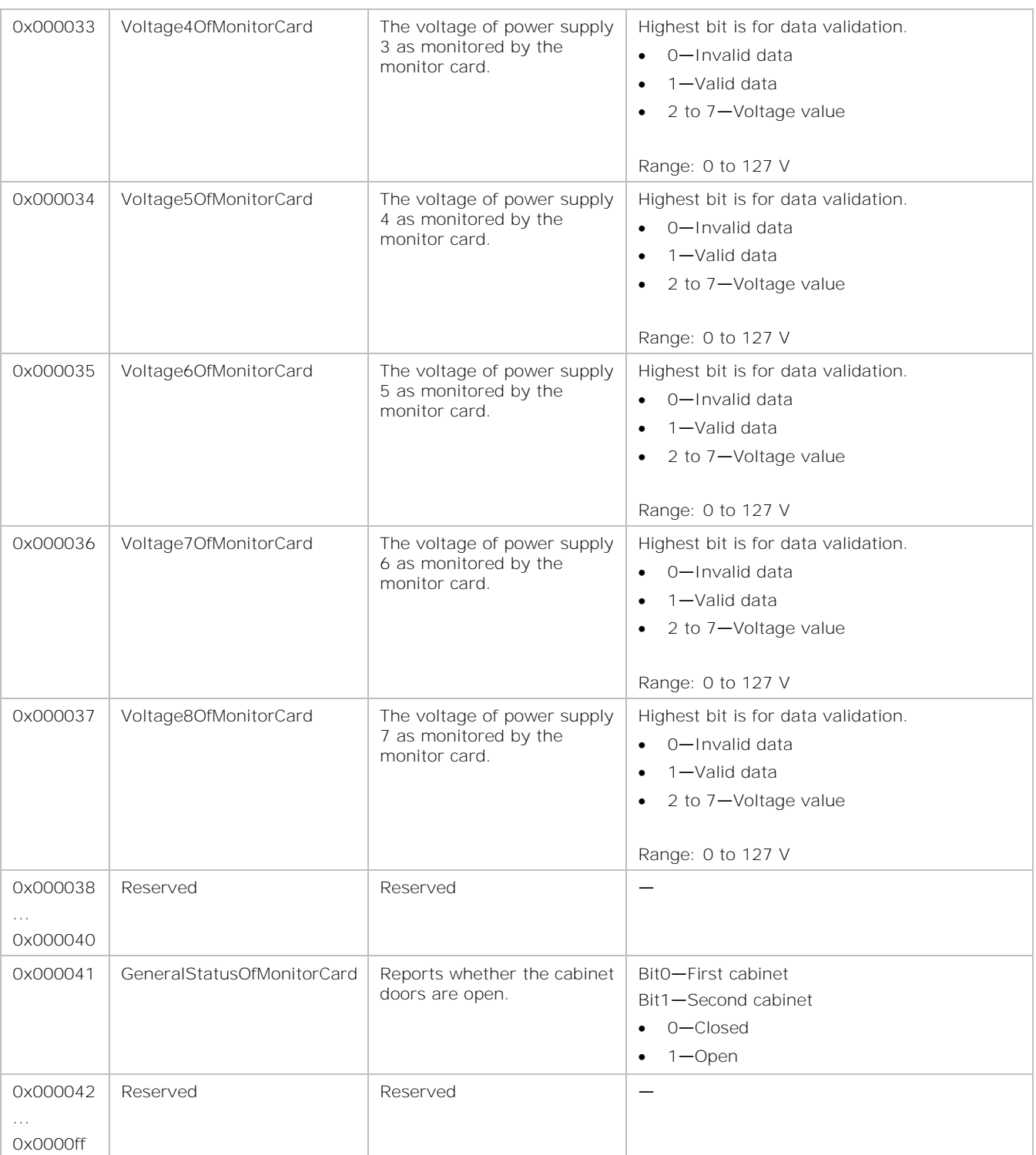

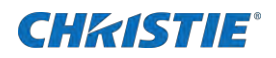

### **Examples**

Acquire monitoring data for the first receiving card. Request command: 55 AA 00 32 FE 00 01 00 00 00 00 00 00 00 00 0A 00 01 91 56 0D 0A Acknowledge data package: AA 55 00 32 00 FE 01 00 00 00 00 00 00 00 00 0A 00 01 80 36 00 B1 00 00 00 00 00 00 00 08 01 04 04 05 00 10 32 54 76 00 00 00 00 E4 00 00 00 00 00 00 FF 01 00 04 00 00 00 00 00 B2 80 80 80 80 80 B1 80 80 80 80 80 80 80 80 00 00 00 00 00 00 00 00 00 03 FF FF FF FF FF FF FF FF FF FF FF FF FF FF FF FF 00 00 D8 72 Acquire temperature data for the first receiving card. Request command: 55 AA 00 32 FE 00 01 00 00 00 00 00 00 00 00 0A 02 00 92 56 0D 0A Acknowledge data package: AA 55 00 32 00 FE 01 00 00 00 00 00 00 00 00 0A 02 00 80 56 68 57 • 80-The data is valid • 56—The temperature is 43°C Acquire voltage data for the first receiving card. Request command: 55 AA 00 32 FE 00 01 00 00 00 00 00 03 00 00 0A 01 00 94 56 0D 0A Acknowledge data package: AA 55 00 32 00 FE 01 00 00 00 00 00 03 00 00 0A 01 00 A9 3D 57 • A9—MSB is 1, meaning the data is valid; the low seven bit value is 29, meaning the voltage is 4.1 V

### <span id="page-13-0"></span>**Source signal state**

Identify whether the signal is being received.

#### **Parameters**

- **Device**: Sending card
- **Base address**: 02000000 H
- **Data length**: 8H

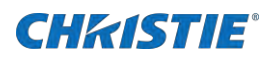

### **Commands**

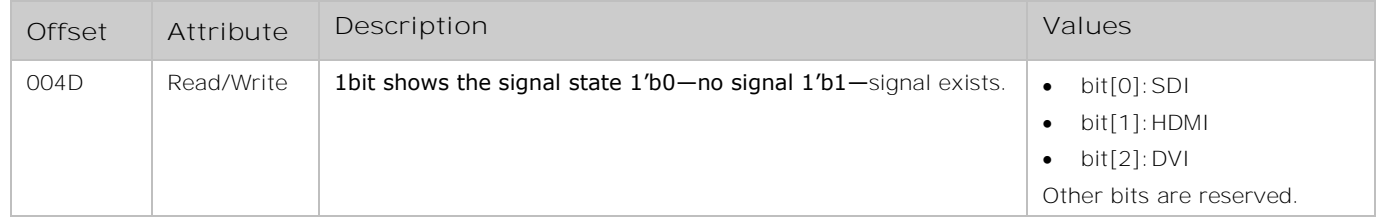

### **Examples**

Read the source signal state request command.

Request command: 55 AA 00 E1 FE 00 00 00 00 00 00 00 4D 00 00 02 01 00 83 57 0D 0A Acknowledge data package: AA 55 00 E0 00 FE 00 00 00 00 00 00 4D 00 00 02 01 00 02 85 57 01-SDI source signal is effective 02-HDMI source signal is effective

<span id="page-14-0"></span>04-DVI source signal is effective

# Setting the video source input

Review and change the input video source.

### **Parameters**

- **Device**: Sending card
- **Base address**: 02200000 H
- **Data length**: 8H

### **Commands**

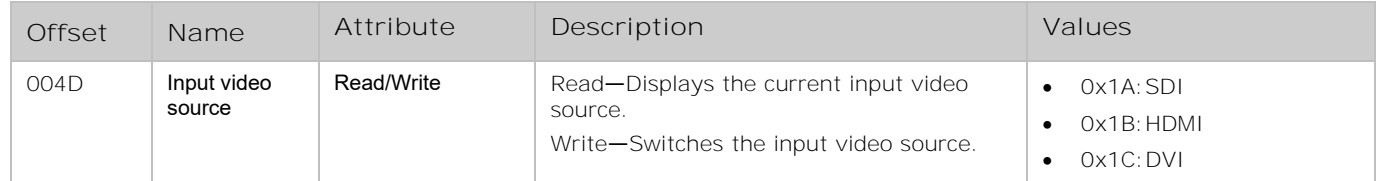

# <span id="page-14-1"></span>**Power supply control (Ethernet mode)**

Turn the power supply switch on and off.

### **Parameters**

- **Device**: Function card
- **Base address**: 05000000 H

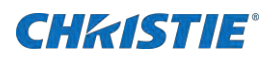

#### • **Data length**: 1HAll

Values are read/write.

### **Commands**

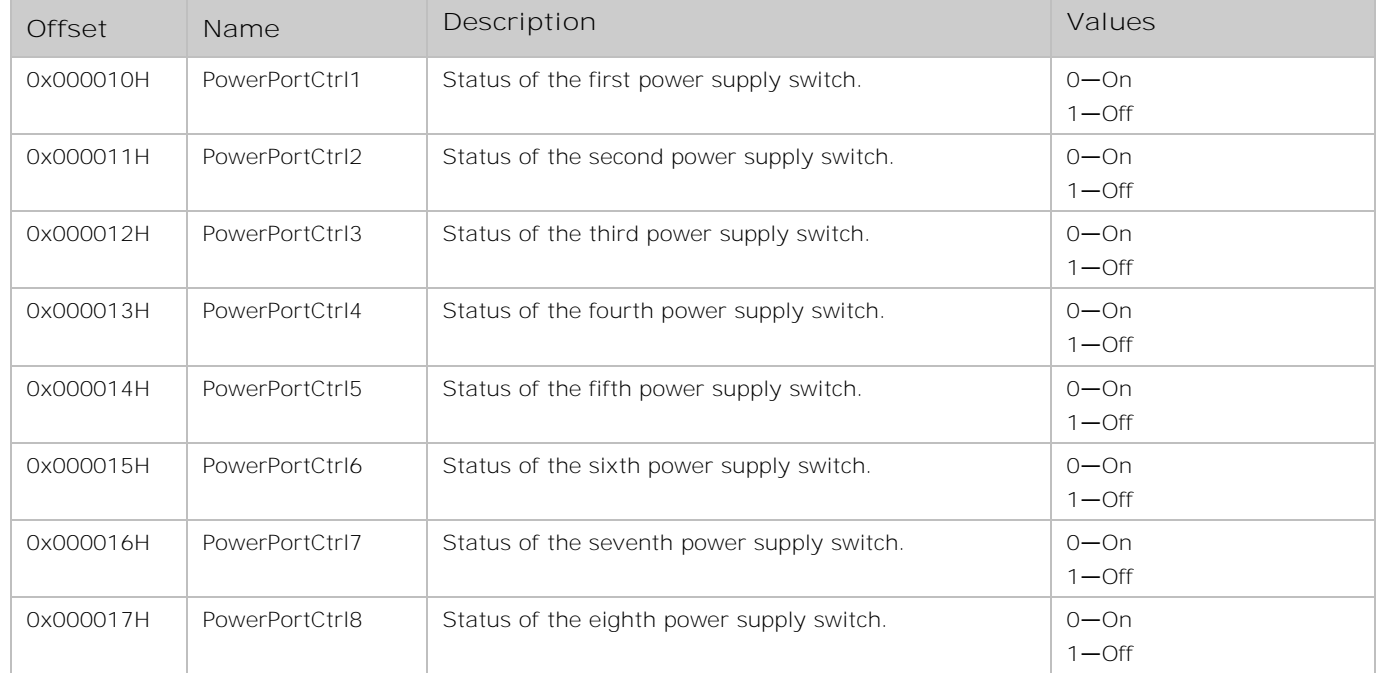

### **Examples**

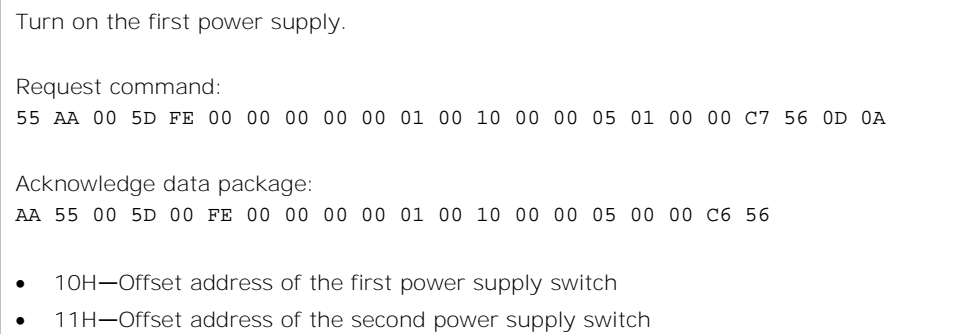

- 12H—Offset address of the third power supply switch
- …
- 17H—Offset address of the eighth power supply switch
- No.13—Status of the power supply switch
- 00—On
- <span id="page-15-0"></span>• 01—Off

## **Brightness adjustments**

Adjust the overall brightness, as well as the brightness of each color component.

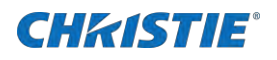

### **Parameters**

- **Device**: Receiving card
- **Base address**: 02000000 H
- **Data length**: 5HAll

Values are read/write.

### **Commands**

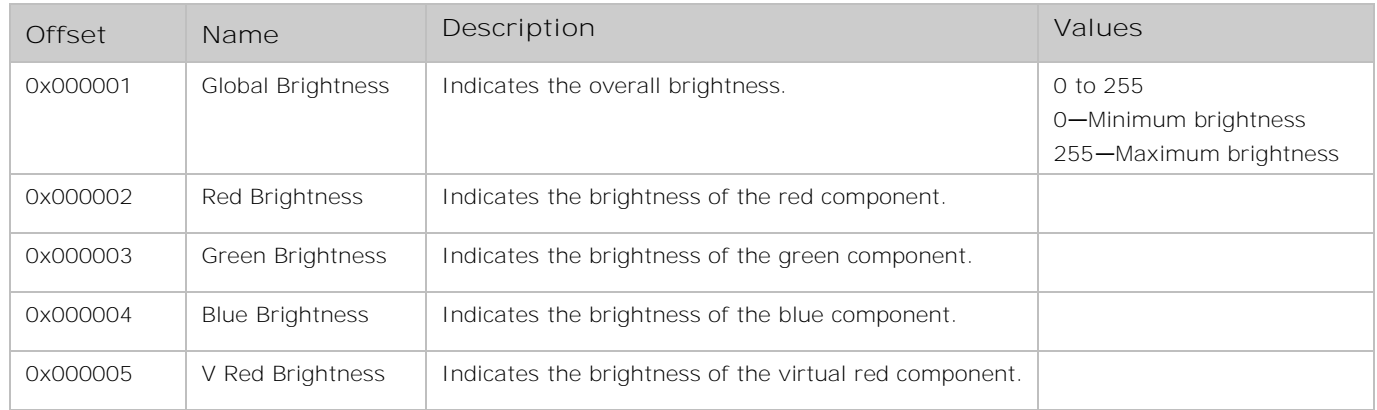

### **Examples**

Read the brightness of the first receiving card. Request command: 55 AA 00 14 FE 00 01 00 00 00 00 00 01 00 00 02 05 00 70 56 0D 0A Acknowledge data package: AA 55 00 14 00 FE 01 00 00 00 00 00 01 00 00 02 05 00 FF FF FF FF FF 6B 5B Set the overall brightness, and brightness of all five components as 128. Request command: 55 AA 00 15 FE 00 01 00 00 00 01 00 01 00 00 02 05 00 80 80 80 80 80 F2 58 0D 0A Acknowledge data package: AA 55 00 15 00 FE 01 00 00 00 01 00 01 00 00 02 00 00 6D 56 Set the overall brightness of one component as 128. Request command: 55 AA 00 15 FE 00 01 00 00 00 01 00 01 00 00 02 01 00 80 EE 56 0D 0A Acknowledge data package: AA 55 00 15 00 FE 01 00 00 00 01 00 01 00 00 02 00 00 6D 56 Set all receiving cards on the same Ethernet port overall brightness and brightness of all five components as 128. Request command: 55 AA 00 15 FE 00 01 00 FF FF 01 00 01 00 00 02 05 00 80 80 80 80 80 F0 5A 0D 0A Acknowledge data package:

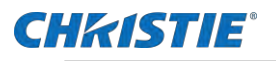

AA 55 00 15 00 FE 01 00 FF FF 01 00 01 00 00 02 00 00 6B 58

When broadcasting the commands on one Ethernet port, set the response device's number as FF. Setting the scan board address as FF FF causes all the receiving cards connected on the same Ethernet port to receive the write data command.

Set all receiving cards on all Ethernet ports overall brightness and brightness of all five components as 128.

Request command: 55 AA 00 15 FE 00 01 FF FF FF 01 00 01 00 00 02 05 00 80 80 80 80 80 EF 5B 0D 0A

Acknowledge data package: AA 55 00 15 00 FE 01 FF FF FF 01 00 01 00 00 02 00 00 6A 59

### **Related information**

<span id="page-17-0"></span>*[Parameter](#page-27-0) store* (on page [28\)](#page-27-0)

### **Reset sending cards and controllers to factory settings**

All sending cards and controllers are reset to the original setting.

#### **Parameters**

- **Device**: Sending card
- **Base address**: 0100\_0000H
- **Data length**: 1H

### **Commands**

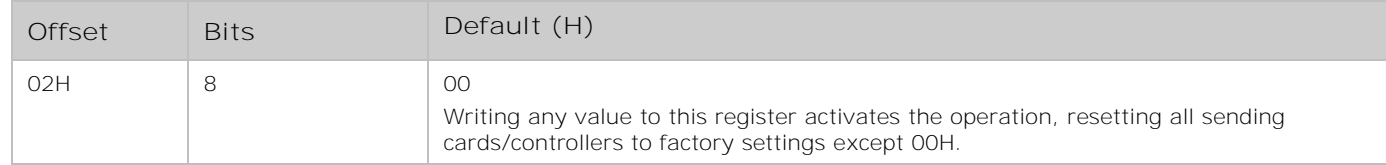

#### **Examples**

```
Request command: 
55 AA 00 32 FE 00 00 00 00 00 01 00 02 00 00 01 01 00 01 8B 56 0D 0A
Acknowledge data package:
AA 55 00 32 00 FE 00 00 00 00 01 00 02 00 00 01 00 00 89 56
```
### <span id="page-17-1"></span>**Gamma value**

The Gamma value is one of the parameters in the gamma transform equation and is stored in the receiving card. In the gamma transform equation:

- y—Output value of gamma transform
- m-Data width of output value
- x-Input value of gray scale

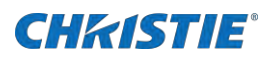

• n-Data width of input value. Normally n=8

#### **Parameters**

- **Device**: Receiving card
- **Base Address**: 02000000 H
- **Data length**: 1H

#### **Commands**

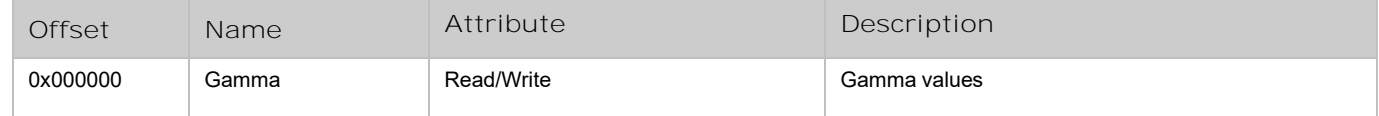

### **Examples**

```
Request command: 
55 AA 00 15 FE 00 01 00 00 00 00 00 00 00 00 02 01 00 6C 56 0D 0A
Acknowledge data package:
AA 55 00 15 00 FE 01 00 00 00 00 00 00 00 00 02 01 00 1C 88 56
1C=Gamma value is 2.8.
```
### <span id="page-18-0"></span>**Gamma table**

Gamma table is used for data transform, based on the look-up table method.

When the receiving card receives the video data from sending card, it finishes the transformation through look-up table method. Parameters must be stored into the flash.

Offset addresses 0x000100 to 0x0003ff are reserved.

#### **Parameters**

- **Device**: Receiving card
- **Base address**: 0x0500\_0000H
- **Data length**: 400H

### **Commands**

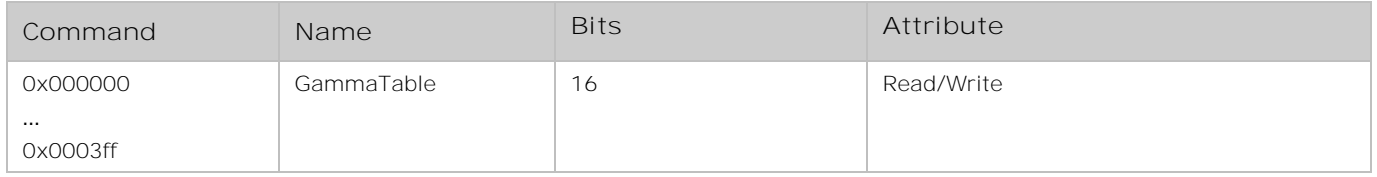

### **Related information**

*[Parameter](#page-27-0) store* (on page [28\)](#page-27-0)

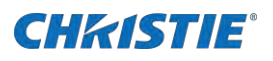

# <span id="page-19-0"></span>Sending cards and control firmware version

Read the firmware version of the sending cards.

### **Parameters**

- **Device**: Sending card
- **Base address**: 0x0400\_0000H
- **Data length**: 4H

### **Commands**

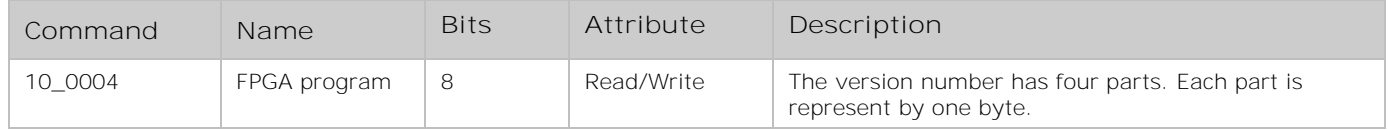

### **Examples**

Request command: 55 AA 00 15 FE 00 00 00 00 00 00 00 04 00 10 04 04 00 84 56 0D 0A Acknowledge data package: AA 55 00 15 00 FE 00 00 00 00 00 00 04 00 10 04 04 00 04 03 00 00 8B 56 04 03 00 00—FPGA program version is 4.3.0.0

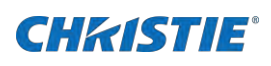

# **Hardware identification**

<span id="page-20-0"></span>Learn how to identify the receiving cards, controllers, and the function cards.

## **Receiving card ID**

Identify the receiving card model.

### **Parameters**

- **Device**: Receiving card
- **Base address**: 0x0200\_0200H
- **Data length**: 2H

### **Model IDs**

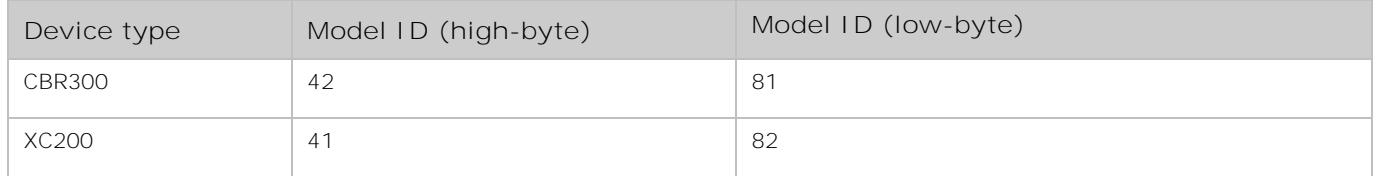

### **Examples**

```
Request command:
55 AA 00 32 FE 00 01 00 00 00 00 00 00 02 00 02 02 00 8C 56 0D 0A
Acknowledge data package:
AA 55 00 32 00 FE 01 00 00 00 00 00 00 02 00 02 02 00 81 42 4F 57
The Model ID of CBR300 is 81 42H.
```
### <span id="page-20-1"></span>**Sending card ID**

Identify the sending card model.

#### **Parameters**

- **Device**: Sending card
- **Base address**: 0x0000\_0000H
- **Data length**: 2H

### **Model IDs**

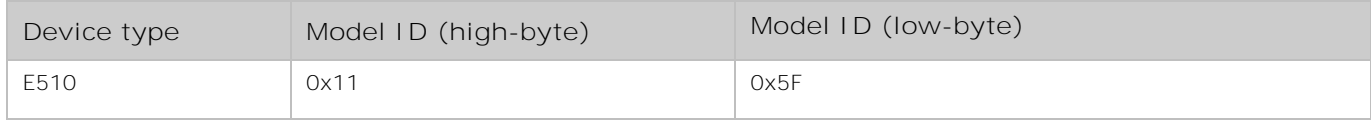

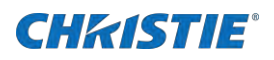

### **Commands**

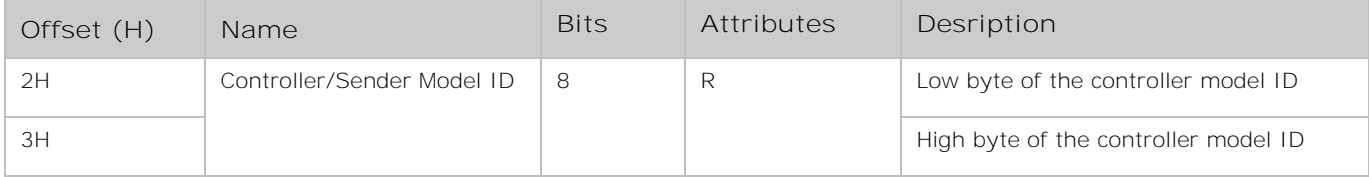

### **Examples**

```
Request command: 
55 AA 00 32 FE 00 00 00 00 00 00 00 02 00 00 00 02 00 87 56 0D 0A
Acknowledge data package:
AA 55 02 32 00 FE 00 00 00 00 00 00 02 00 00 00 02 00 11 5F 9E 56
```
### <span id="page-21-0"></span>**Function card ID**

Identify the function card model.

### **Parameters**

- **Device**: Function card
- **Base address**: 0x0000\_0000H
- **Data length**: 2H

### **Model IDs**

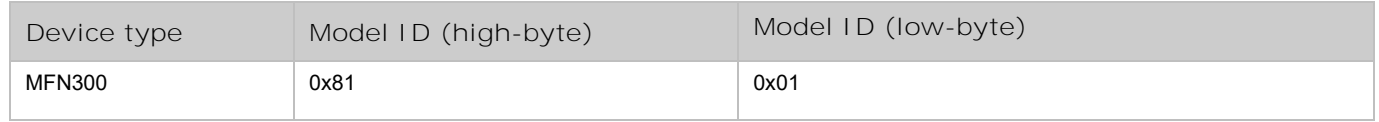

### **Commands**

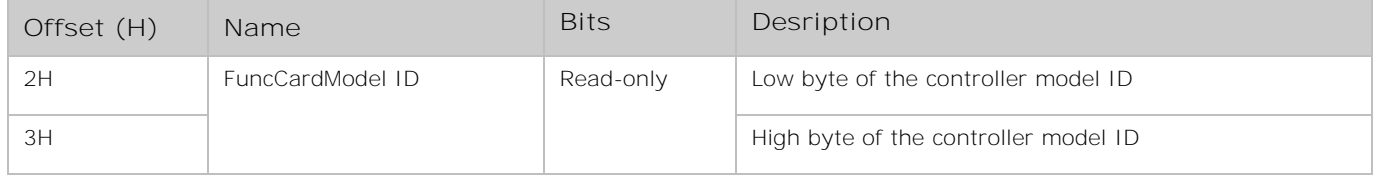

### **Examples**

```
Request command: 
55 AA 00 32 FE 00 02 00 00 00 00 00 02 00 00 00 02 00 8B 56 0D 0A
Acknowledge data package:
AA 55 00 32 00 FE 02 00 00 00 00 00 02 00 00 00 02 00 01 81 0D 57
```
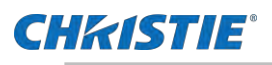

### <span id="page-22-0"></span>**Receiving card working status**

Read the model ID of the receiving card to determine the status of the card.

If the ID can be read, the receiving card is working normally. Otherwise, the receiving card might not work.

### **Parameters**

- **Device**: Receiving card
- **Base address**: 0x0200\_0200H
- **Data length**: 2H

### **Commands**

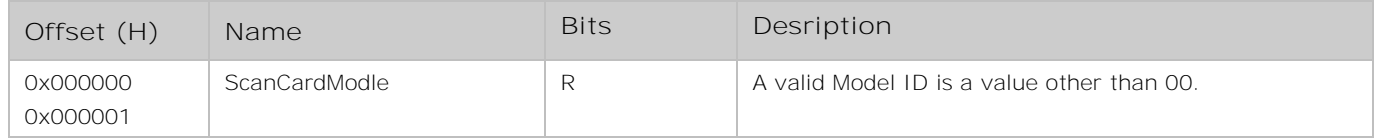

### **Examples**

```
Request command:
55 AA 00 15 FE 00 01 00 00 00 00 00 00 00 00 00 02 00 6B 56 0D 0A
Acknowledge data package:
AA 55 01 15 00 FE 01 00 00 00 00 00 00 00 00 00 02 00 81 42 2F 57
The feedback ID is 81 42, meaning the receiving card A8S works normally.
```
## <span id="page-22-1"></span>**Sending card resolution setting**

To set the resolution and refresh rate of sending card, write the specified content into EDID register.

The EDID space address is 0x0800\_0000H -0x0800\_00FFH. For EDID structure 1.3, 128 bytes data should be written into specified address.

This document describes the basic 128-byte data structure in EDID 1.3. To obtain the latest standard and any support documentation, contact VESA.

### **Parameters**

- **Device**: Sending card
- **Base address**: 0x0800\_0000H
- **Data length**: 1H

### **Commands**

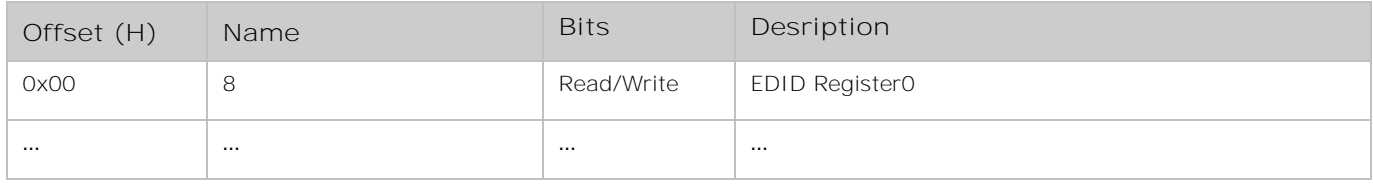

### **CHKISTIE®**

Hardware identification

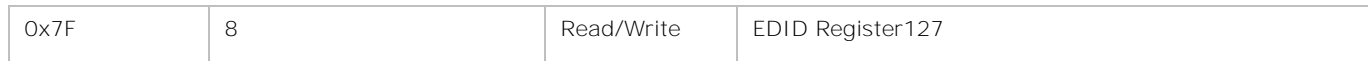

### **Examples**

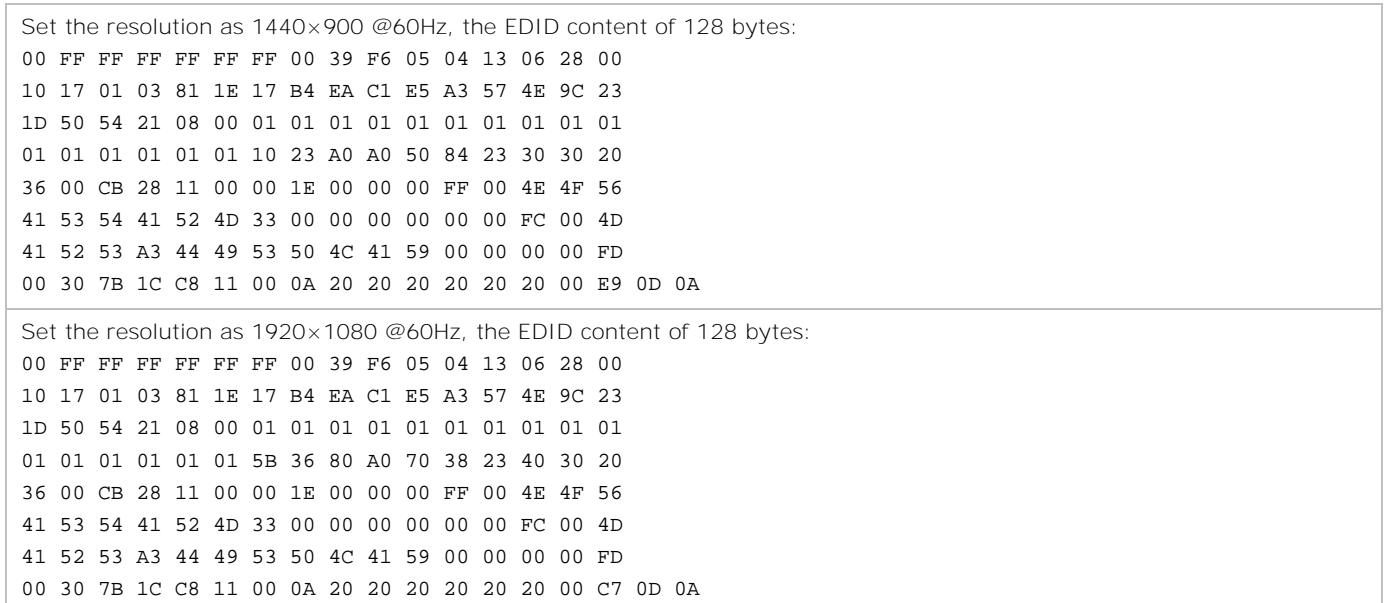

### <span id="page-23-0"></span>**Display control register setting**

Display colors and patterns on the screen.

### **Parameters**

- **Device**: Receiving card
- **Base address**: 0x0200\_0000H
- **Data length**: 1H

### **Commands**

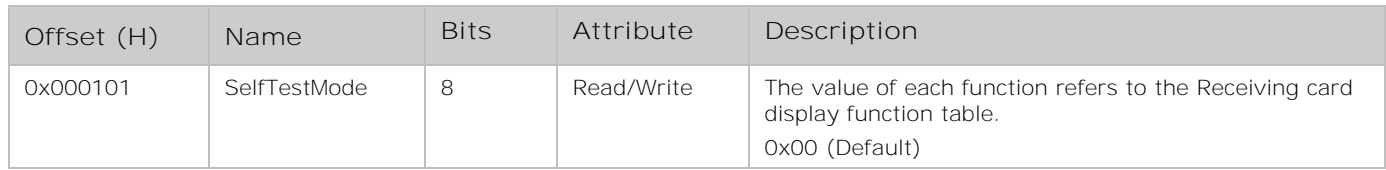

### **Receiving card display function**

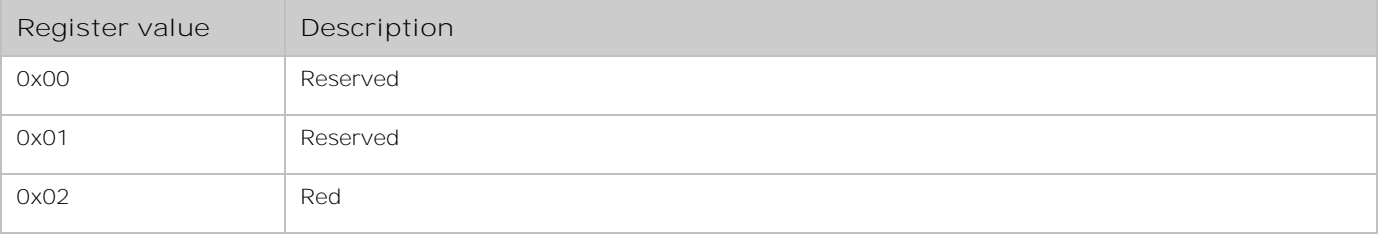

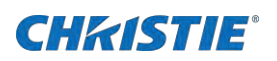

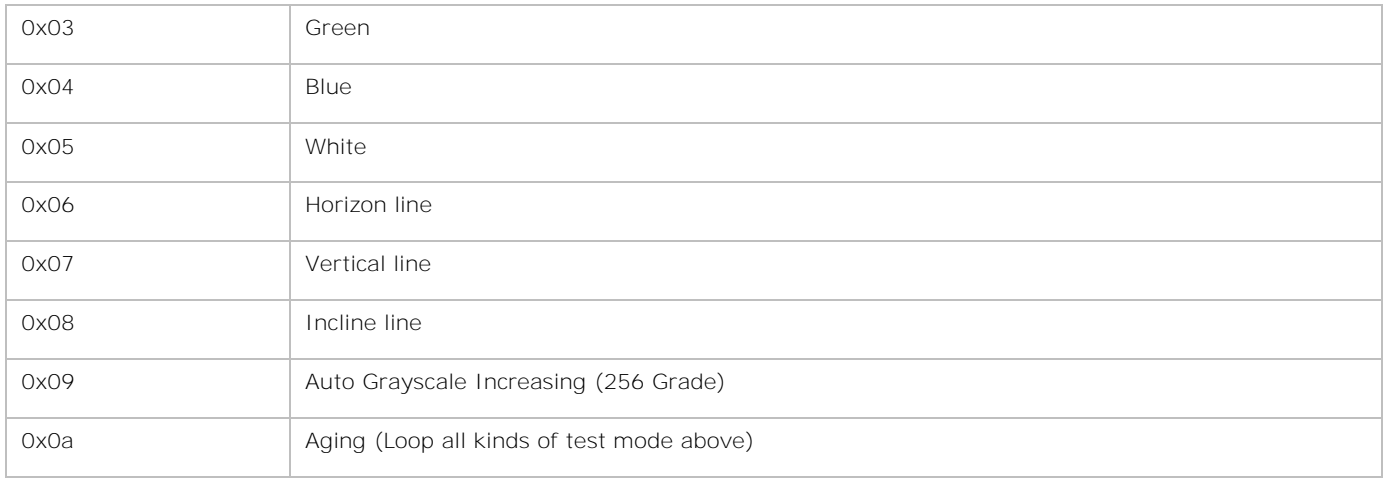

### **Examples**

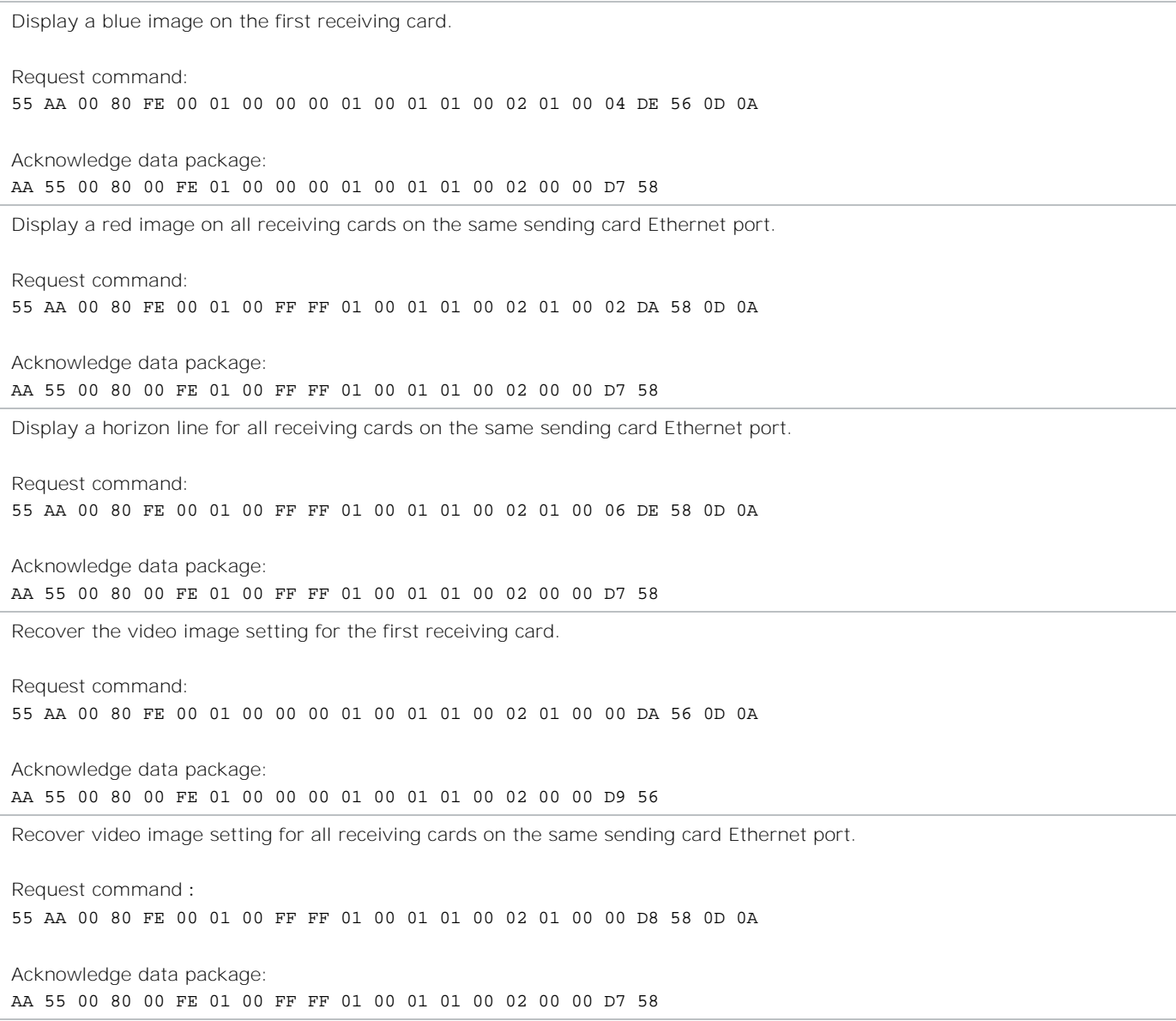

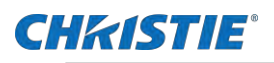

# <span id="page-25-0"></span>**Display mode setting**

Kill or lock the image settings for the receiver cards.

### **Parameters**

- **Device**: Receiving card
- **Base address**: 0x0200\_0000H
- **Data length**: 1H

### **Commands**

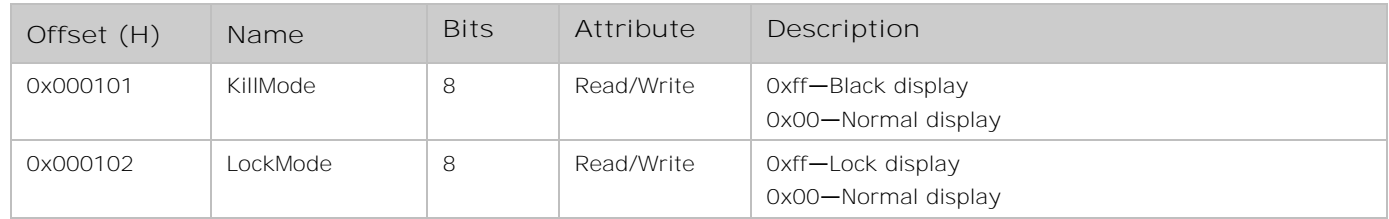

### **Examples**

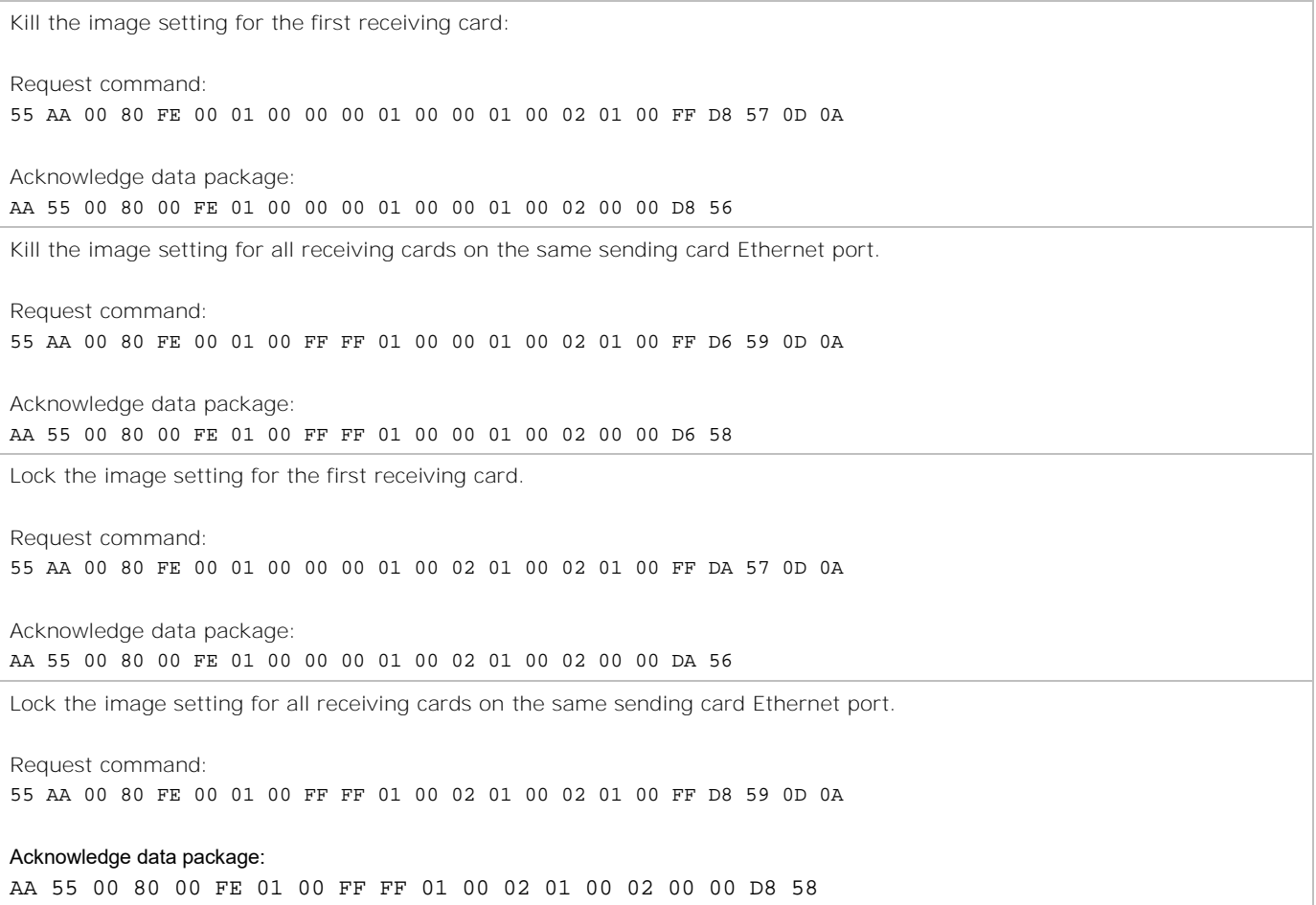

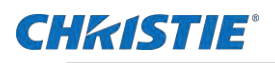

# <span id="page-26-0"></span>**Calibration control**

Calibrate the displays.

### **Parameters**

- **Device**: Receiving card
- **Base address**: 0x0200\_0000H
- **Data length**: 1H

### **Commands**

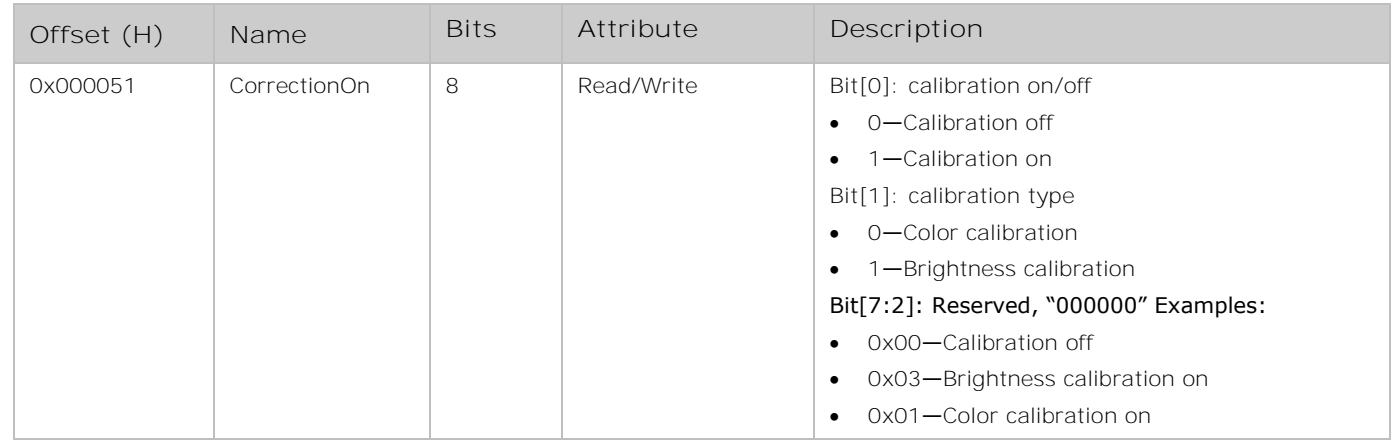

### **Examples**

```
Turn off calibration:
55 AA 00 7F FE 00 01 00 FF FF 01 00 51 00 00 02 01 00 00 26 59 0D 0A
```
### <span id="page-26-1"></span>Reconnect sending card or receiving card

Determine if the sending or receiver card is connected.

### **Parameters**

- **Device**: Receiving card
- **Base address**: 0x0000\_0000H
- **Data length**: 2H

### **Commands**

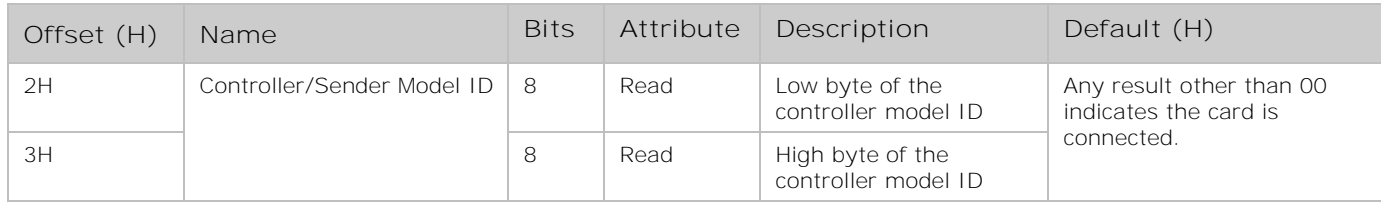

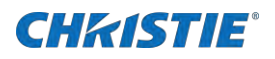

### **Examples**

Request command: 55 AA 00 AA FE 00 00 00 00 00 00 00 02 00 00 00 02 00 01 57 0D 0A

Acknowledge data package: AA 55 00 AA 00 FE 00 00 00 00 00 00 02 00 00 00 02 00 01 00 02 57

### <span id="page-27-0"></span>**Parameter store**

Write any parameter into the flash.

#### **Parameters**

- **Device**: Receiving card
- **Base address**: 0x0100\_0000H
- **Data length**: 1H

### **Commands**

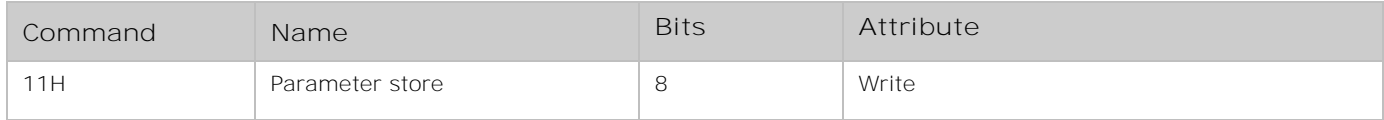

### **Examples**

Set all receiving cards on all Ethernet ports overall brightness and brightness of all five components as 128, 0, 128, 128. Request command: 55 AA 00 15 FE 00 01 FF FF FF 01 00 01 00 00 02 05 00 80 00 80 80 80 6F 5B 0D 0A Acknowledge data package: AA 55 00 15 00 FE 01 FF FF FF 01 00 01 00 00 02 00 00 6A 59 Set the brightness on all receiving cards to recover the last value when the screen powers off and on. Request command: 55 AA 00 15 FE 00 01 FF FF FF 01 00 11 00 00 01 01 00 11 8B 59 0D 0A Acknowledge data package: AA 55 00 15 00 FE 01 FF FF FF 01 00 11 00 00 01 00 00 79 59

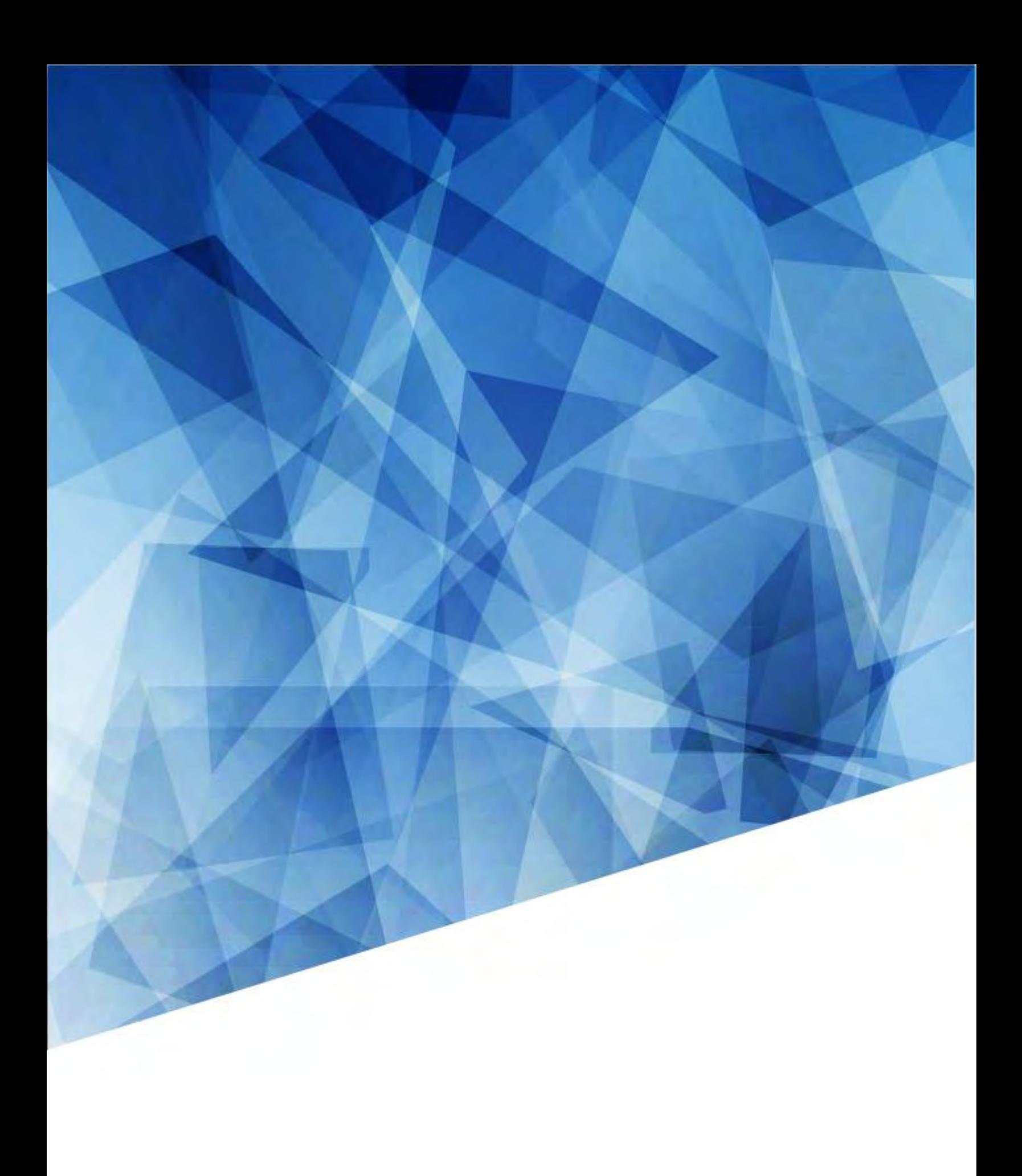